# ИНТЕРНЕТ-МАГАЗИН: TELECAMERA.RU

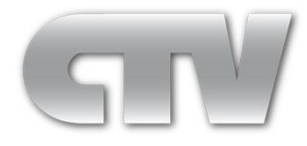

# **LCD MONITOR**

Инструкция пользователя

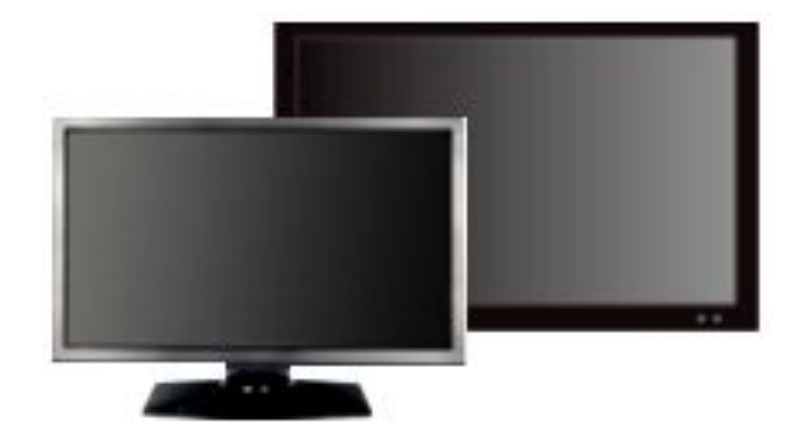

**CTV-DS190PQ N CTV-DS190TK N CTV-DS215PQ N CTV-DS215TK N CTV-DS236PQ N CTV-DS236TK N CTV-DS270PQ N**

#### **Содержание**

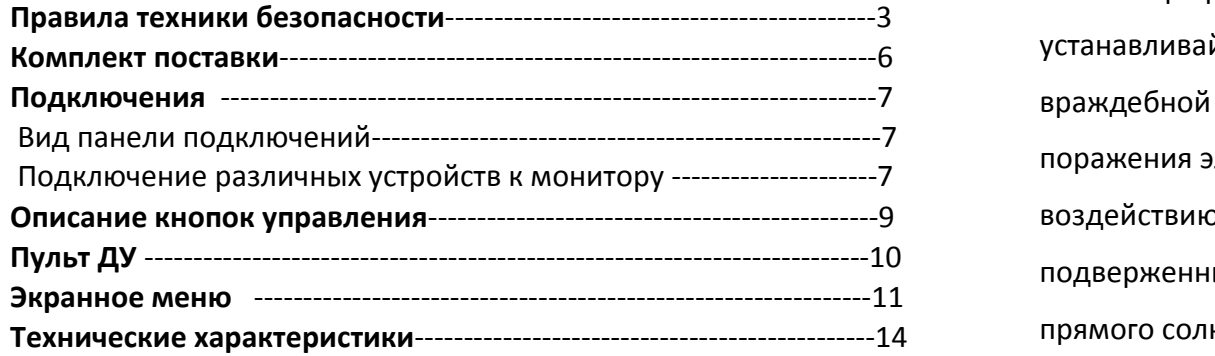

## **Правила техники безопасности**

#### **Выбор места размещения монитора**

**Подключения** -------------------------------------------------------------------7 враждебной среде. Для предотвращения возгорания или **Описание кнопок управления**----------------------------------------------9 воздействию дождя или влаги. Не устанавливайте монитор в местах, • Монитор предназначен для эксплуатации в помещении, не устанавливайте монитор на открытом воздухе или в любой поражения электрическим током не подвергайте монитор подверженных воздействию экстремальных температур, например, прямого солнечного света или вблизи отопительных приборов/оборудования, так как это может привести к перегреву и повреждению схемы монитора.

> • Данный монитор предназначен для использования в офисе или дома. Не подвергайте его воздействию вибрации, пыли или агрессивных газов.

• Для получения контрастного изображения, не подвергайте экран воздействию прямых солнечных лучей или освещения. Использование монитора на ярком фоне и, где солнечный свет или другие источники света светят прямо на монитор, может повысить утомляемость глаз.

### **Кабель питания монитора**

- Ни сам монитор, ни любой другой тяжелый предмет не должен стоять на сетевом кабеле.
- Не допускайте защемления сетевого кабеля, особенно возле вилки, электрической розетки и в месте выхода из монитора.
- Крепко возьмитесь за вилку при отключении сетевого шнура. Не тяните за шнур питания.
- Запрещается модификация, а также использование
- поврежденного сетевого кабеля, это может вызвать пожар или поражение электрическим током.
- Данный монитор предназначен для работы на 100– 240 В переменного тока.
- Если не планируется использовать монитор длительный период времени, отключите его от сети.

### **Монтаж**

•Монитор должен быть установлен на надежном столе или закреплен на стене.

• Розетка, к которой будет подключен монитор должна быть легко доступна, так как извлечение кабеля питания из розетки является единственным способом отключения монитора от сети.

### **Монтаж монитора на стену**

Монитор может быть закреплен на стене с помощью кронштейна (приобретается отдельно). На задней панели монитора есть стандартное место для крепления монитора к кронштейну (VESA). Перед монтажом монитора на стену убедитесь в несущей способности этой стены – она должна выдерживать пятикратный вес монитора. Для закрепления монитора на стене нужно:

1) Положить монитор экраном вниз на устойчивую гладкую поверхность

- 2) С помощью отвертки открутите винты крепления базы
- 3) Убедиться, что все необходимые кабели к монитору подключены
- 4) Следовать инструкции по монтажу кронштейна

#### **Вентиляция**

- Никогда не накрывайте и не блокируйте вентиляционные отверстия на мониторе. Минимальное расстояние не менее 10 см должны выдерживаться вокруг аппарата для достаточной вентиляции.
- Никогда не допускайте попадание посторонних предметов, металла или жидкости в вентиляционные отверстия,так как это может привести к пожару или поражению электрическим током.
- Избегайте установки видеорегистратора или другого оборудования слишком близко к монитору. Держать такое оборудование, по крайней мере, 30 см от монитора.

### **Вода**

- Монитор не должен подвергаться воздействию влаги или жидкости.
- Не используйте монитор вблизи воды.
- Не дотрагивайтесь до монитора или кабеля влажными руками, так как это может привести к поражению электрическим током или повреждению.

#### **Чистка**

- Отсоедините аппарат от стенной розетки перед очисткой.
- Не используйте жидкие или аэрозольные очистители. Используйте сухую мягкую ткань без ворса для чистки. В случае сильного загрязнения, протрите экран слегка влажной тряпкой.

# ИНТЕРНЕТ-МАГАЗИН: TELECAMERA.RU

## **КОМПЛЕКТ ПОСТАВКИ**

После доставки оборудования следует проверить комплектность и убедиться в целостности упаковки. Если какая-либо деталь отсутствует или сломана, следует немедленно сообщить об этом поставщику оборудования. Возвратизделия на предприятие изготовитель возможен только при условии сохранения его оригинальной упаковки.

Пожалуйста, проверьте, Ваш комплект поставки.

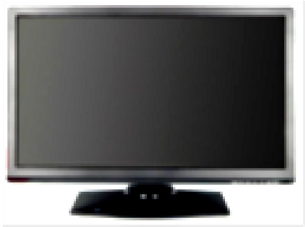

(пластиковый корпус) (металлическийкорпус)

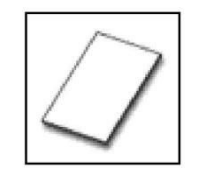

Руководство Гарантийныйталон Блок питания Пульт ДУ

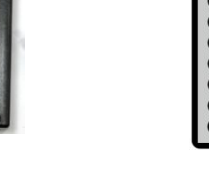

.

 $\bullet$   $\bullet$   $\bullet$  $000$ 

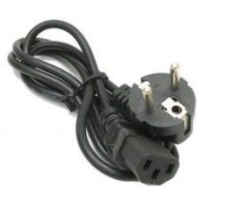

Кабель электропитания Кабель HDMI

## **ПОДКЛЮЧЕНИЯ**

**1. Вид панели подключений**

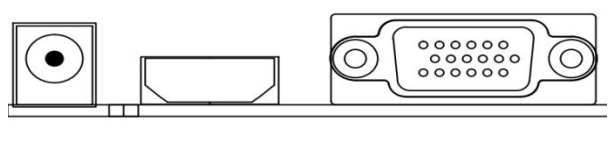

**VGA** 

#### **Пояснения к разъёмам панели подключений:**

**DC12V:** используется для подключения источника питания **HDMI:** для подключения кабеля HDMI **VGA:** для подключения кабеля VGA

#### **2. Подключение различных устройств к монитору**

**Внимание! Во избежание выхода устройств из строя и опасности поражения электрическим током все подключения к монитору выполняйте при выключенном питании монитора.**

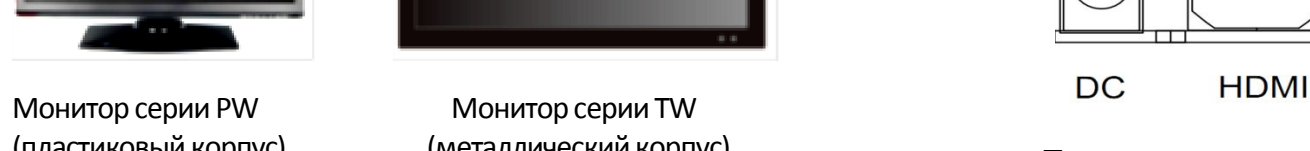

### **А) Подключение компьютера (видеорегистратора) по VGA интерфейсу**

1. Подключите один конец VGA-кабеля к VGA-разъёму монитора, а другой конец – кVGA-выходу видеокарты компьютера. Используйте адаптер, в том случае, если видеовыход компьютера отличается от использования и под под под под под под послед<br>Стандартного VGA-видеовыхода. Убедитесь, что мониторный кабедь и под **SOURCE** стандартного VGA-видеовыхода. Убедитесь, что мониторный кабель прочно закреплён – затяните все фиксирующие винты кабеля. Тряска и вибрация незакрепленных кабелей может привести к их выпадению из разъёма.

Прокладывайте все соединения на безопасном расстоянии от источников тепла и острых металлических конструкций, а также оберегайте ихот воздействия сильных электромагнитных полей 2. Включите монитор и компьютер.

3. Нажимайте кнопку «Source» до тех пор, пока в верхнем углу монитора не появится надпись «VGA», после чего нажмите на кнопку «+» для подтверждения выбора.

#### .**B) Подключение компьютера (видеорегистратора) по HDMI интерфейсу**

1.Подключите один конец HDMI-кабеля к HDMI-разъёму монитора, а другой конец - к HDMI-выходу видеокарты компьютера

2. Включите монитор и компьютер.

3. Нажимайте кнопку «Source» до тех пор, пока в верхнем углу монитора не появится надпись «HDMI», после чего нажмите на кнопку «+» для подтверждения выбора.

### **ОПИСАНИЕ КНОПОК УПРАВЛЕНИЯ**

**(a) 5-кнопочная серия (19", 21.5 ")**

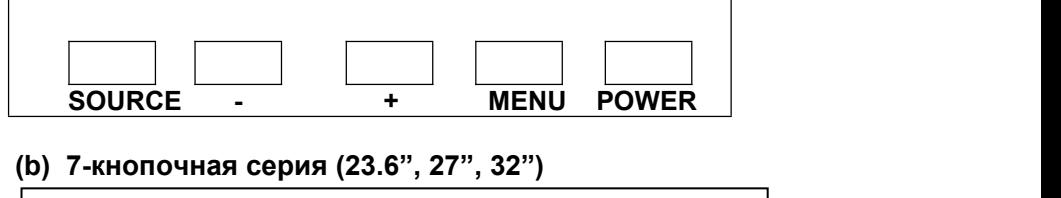

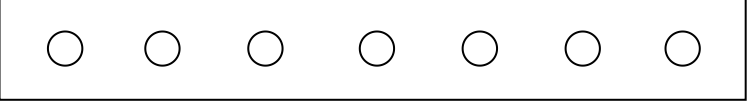

**SOURCE — +** ∧ ∨ **MENU POWER**

**1. POWER (Питание): Включение или выключение монитора.**

**2. SOURCE (Источник): переключение видеовхода HDMI \VGA, в режиме работы с меню- вход в раздел меню**

**3. MENU (Меню)**:**служит для вызова экранного меню монитора.**

**4.** ∨ **и** ∧**: служат для перемещения вниз (кнопка** ∨**) и вверх (кнопка** ∧**) по пунктам экранного меню.**

 $5. + u$  –: служат для подтверждения выбора пункта меню, а **также увеличения (кнопка** +**) и уменьшения (кнопка** -**) значения параметров меню.**

# **Пульт ДУ**

Убедитесь, что пульт ДУ направлен на приемник ИК-сигнала монитора и что между ними нет никаких препятствий. Расстояние эффективного приёма ИК-сигнала – 3 метра.

1. Для нормальной работы пульта ДУ не роняйте и не повреждайте его. Оберегайте его от попадания влаги и от чрезмерного перегрева. 2. Своевременно производите замену батареи пульта ДУ.

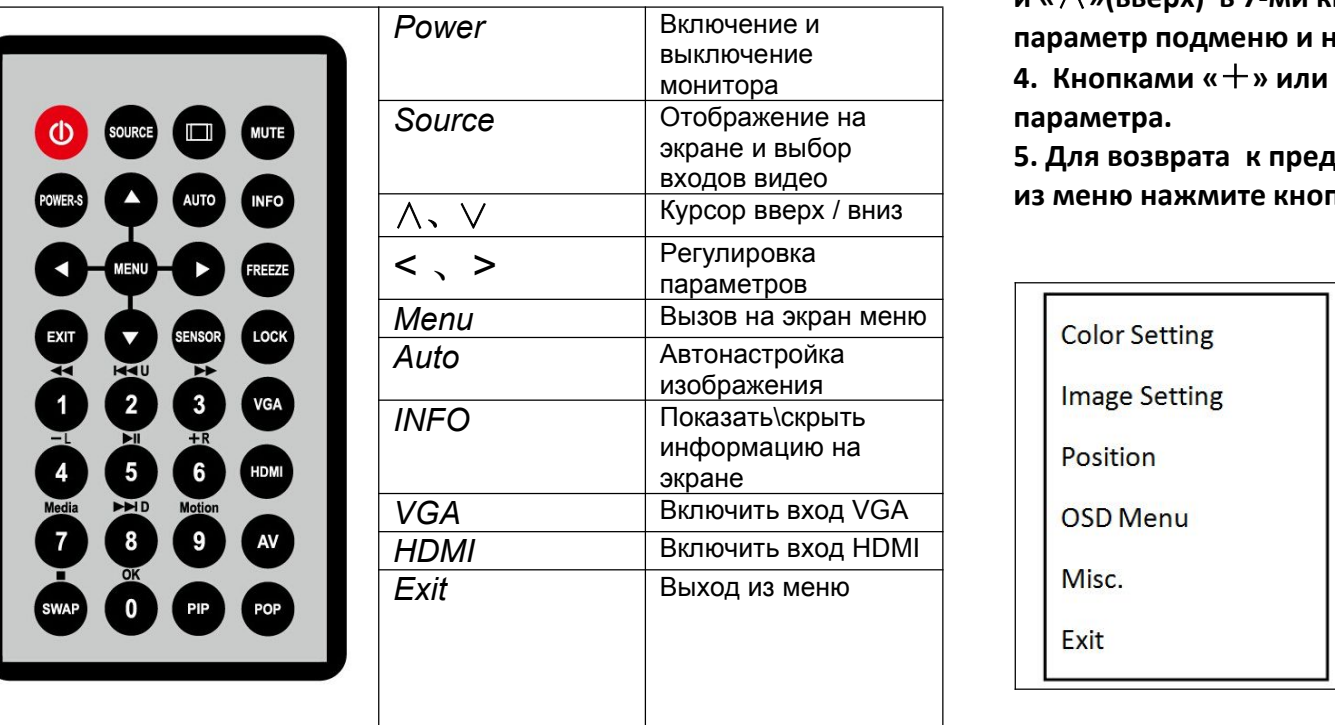

## **ЭКРАННОЕ МЕНЮ**

**1. Нажмите кнопку «MENU»- откроется Главное меню, состоящее из пяти пунктов подменю:**

**2. Кнопками «**+**» или «**-**» в 5 –кнопочной серии или «**∨**»(вниз) и «**∧**»(вверх) в 7-ми кнопочной серии выберите нужный пункт подменю и нажмите кнопку Menu еще раз, чтобы войти в подменю .**

**3. Кнопками «**+**» или «**-**» в 5 –кнопочной серии или «**∨**»(вниз) и «**∧**»(вверх) в 7-ми кнопочной серии выберите нужный параметр подменю и нажмите кнопку Menu.**

**4. Кнопками «**+**» или «**-**» отрегулируйте значение выбранного**

экране и выбор **5. Для возврата к предыдущему окну интерфейса меню и выхода** входов видео **из меню нажмите кнопку «Source».**

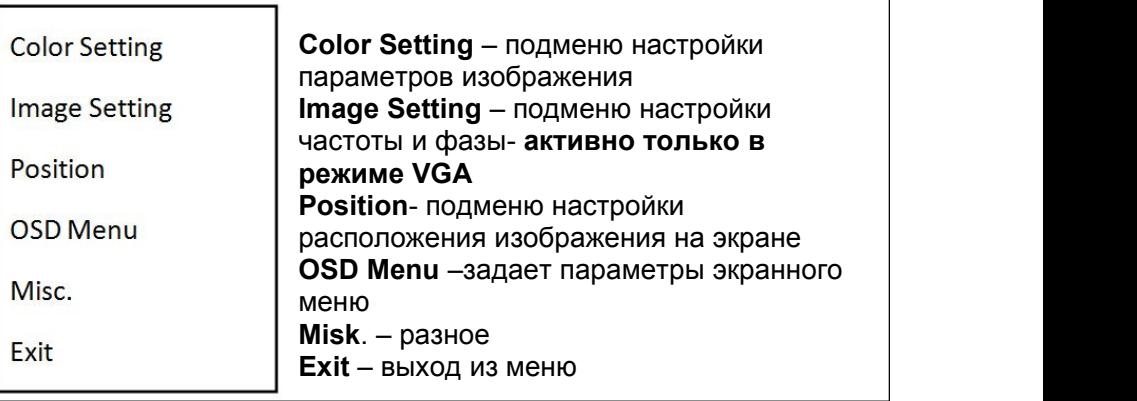

# ИНТЕРНЕТ-МАГАЗИН: TELECAMERA.RU

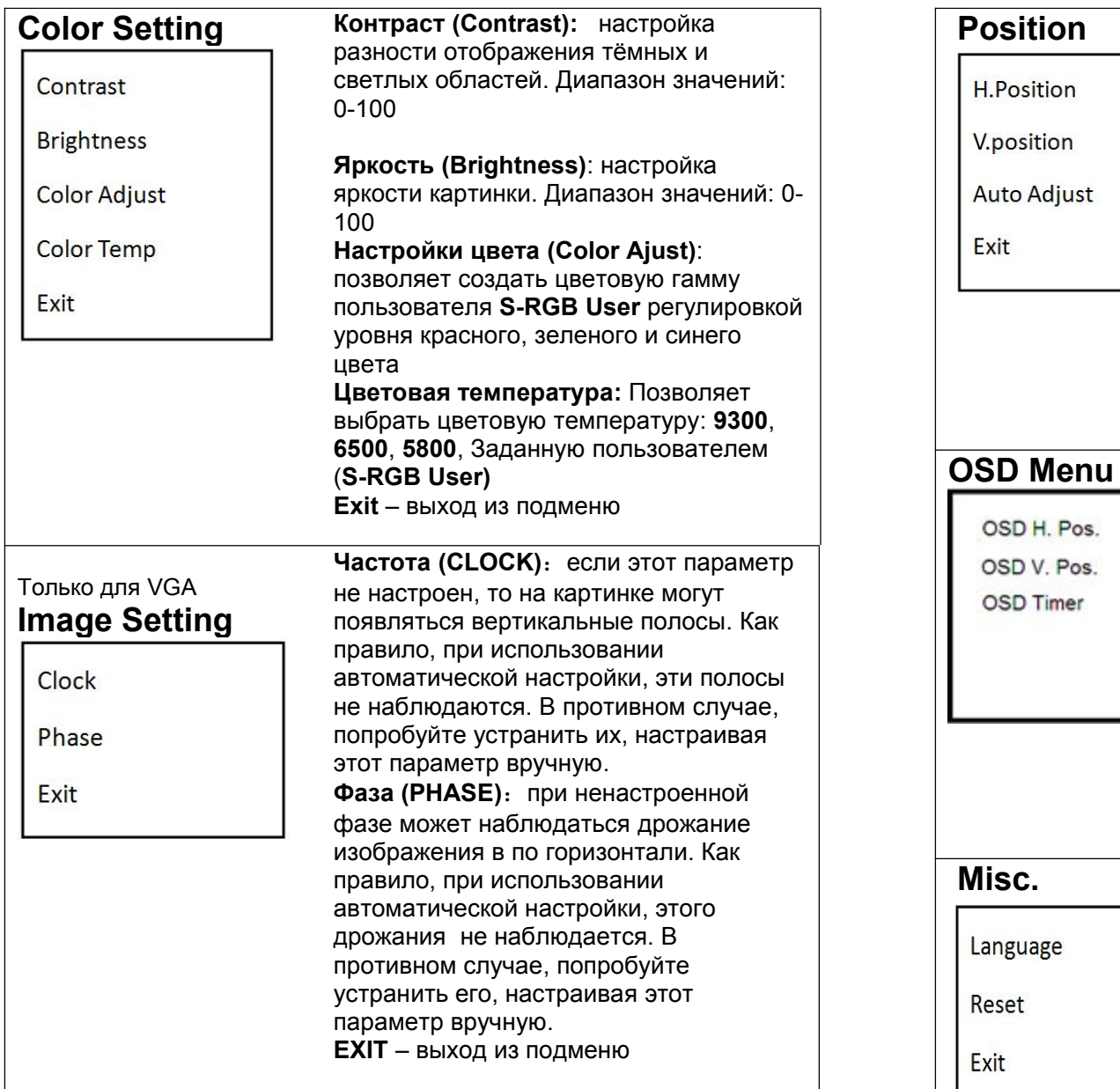

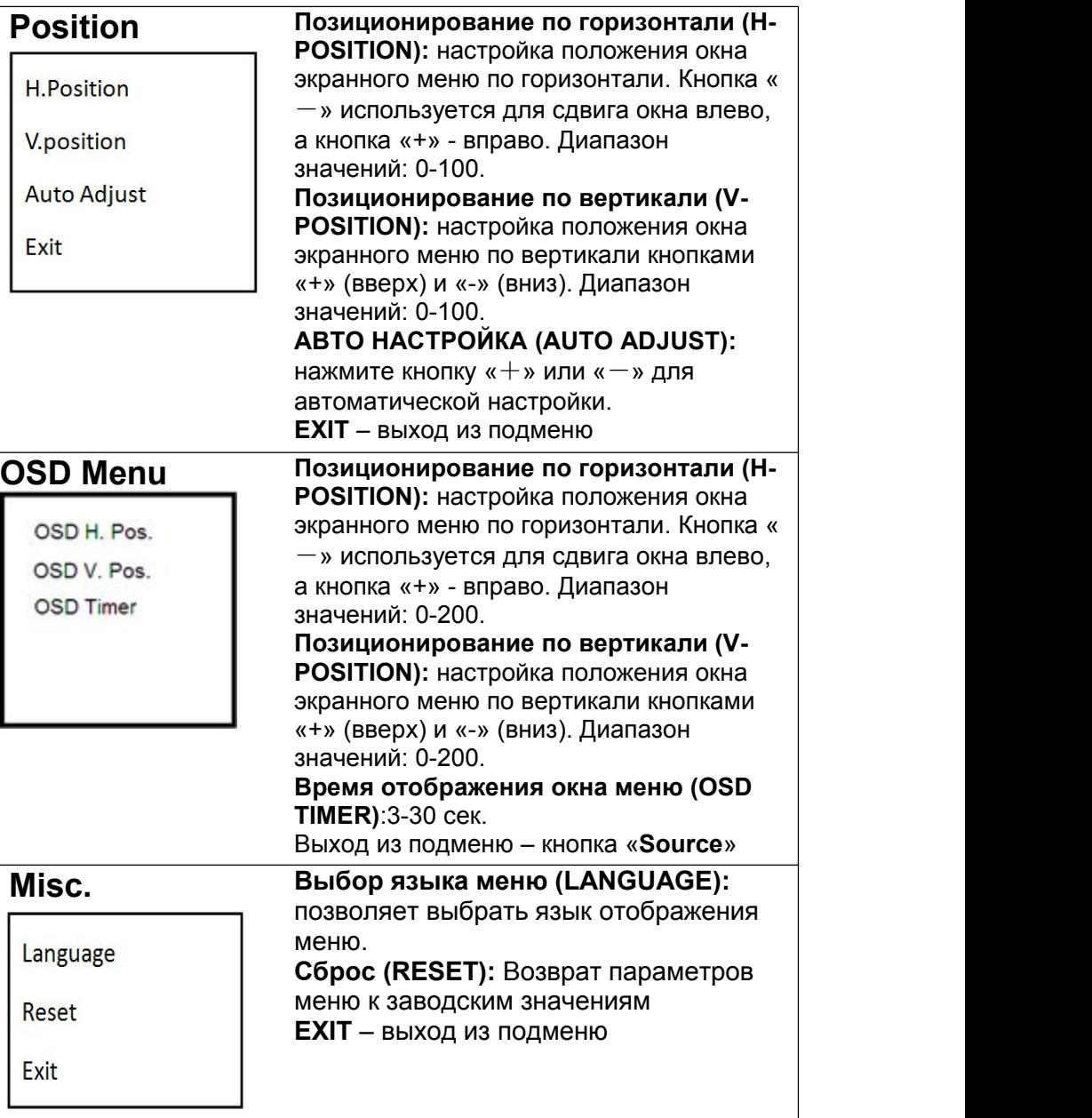

# Технические характеристики

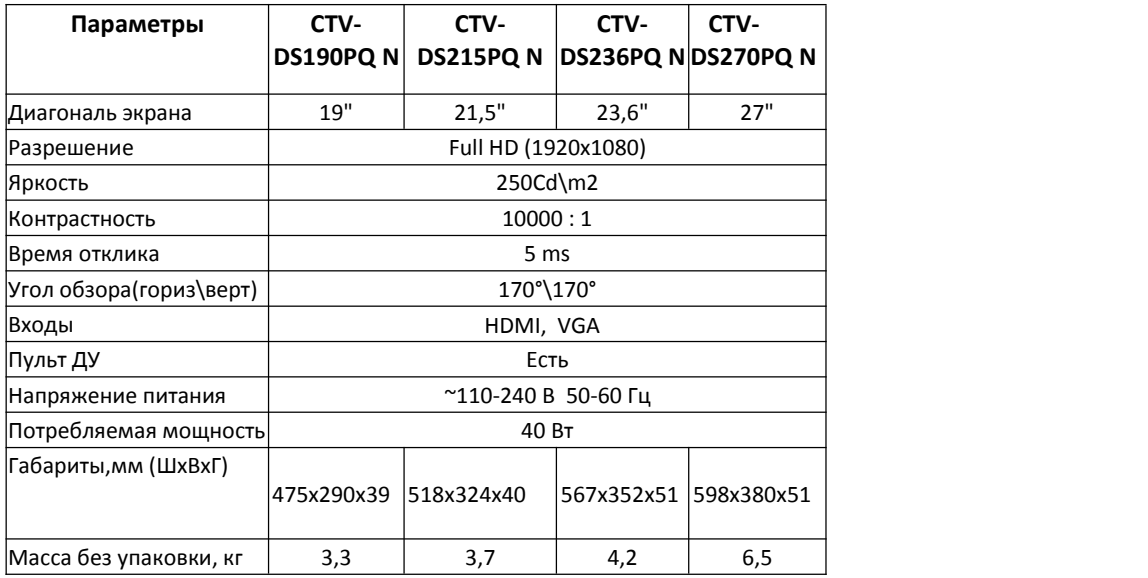

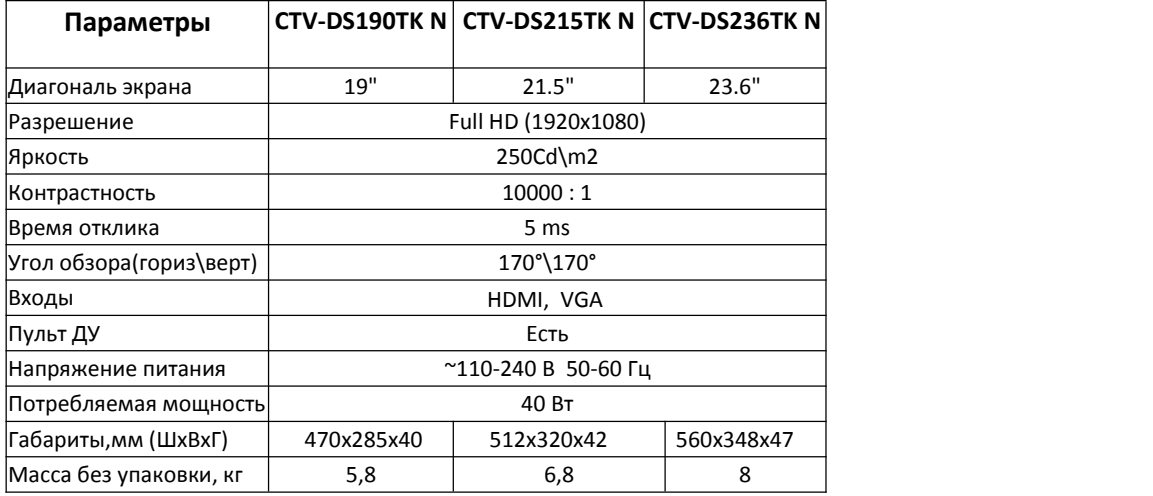